Python - Input, output & variables

Lecture 16 - COMPSCI111/111G SS 2020

## **Today's lecture**

- What is Python?
- Displaying text on screen using print()
- Variables
- Numbers and basic arithmetic
- Getting input from keyboard using input()

#### What is a programming language?

- A formal language that specifies how to perform a computational task
- Many programming languages exist:
  - Visual Basic
  - C and C++
  - ► C#
  - 🕨 Java
  - Python
- Python was created in 1989 by Guido Van Rossum in The Netherlands

#### **Statements**

- A program consists of a series of commands called statements
- They are generally executed (ie. run) in the order they appear
- The statements must be written correctly otherwise you will get a syntax error
- Python programs are saved in files with the '.py' extension

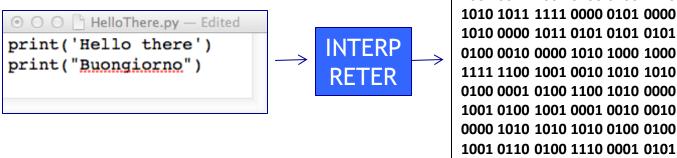

## **Translating code**

- The statements in our programs are translated into simpler instructions that the CPU can execute
- Two ways of doing this:
  - Compiler: translates the entire program file at once
  - Interpreter: repeatedly translates one line and runs it
- Python is an interpretative programming language
  - There are also compilers available for Python

#### IDLE Integrated Development Environment (IDE)

An IDE is used by programmers to:

- Write code
- Check for errors
- Translate code and run the program
- We use the IDLE IDE; a popular IDE for Python
- IDLE has a shell for the Python interpreter
- You can also create a new file that can be compiled when you've finished writing a program

### **IDLE IDE**

The interpreter allows you to type statements, translate them and see them run instantly

Very helpful for experimentation and learning

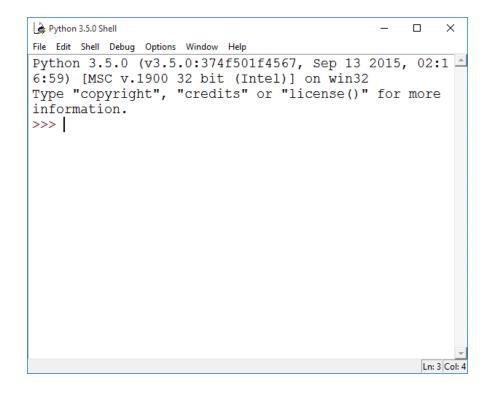

7

#### Interactive Interpreter Vs Running a script

#### Interactive Interpreter

- Allows you to type statements directly at the prompt
- Statement is executed when you hit <Enter>
- Very useful for experimentation
- Good for learning
- Running a Script
  - Type a sequence of statements into a file
  - Save the file with the file extension .py
  - Running the program executes each statement in turn

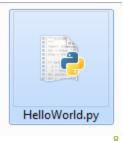

### **IDLE IDE**

- ► Create a new program by clicking on File → New File
- ► Type your statements in the file, then click on Run → Run Module...

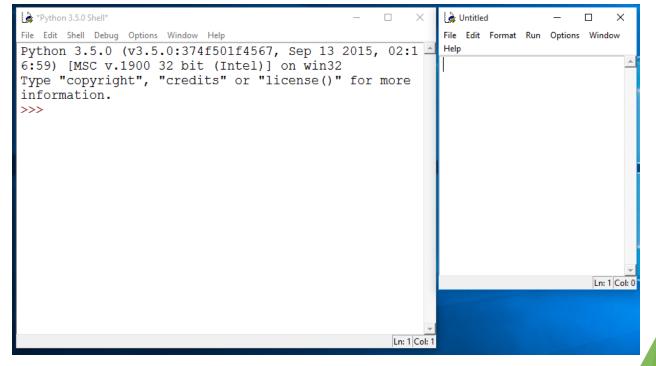

## "Hello world"

- Traditional first program is displaying "Hello World" on screen
- To display text on screen you use the print() function

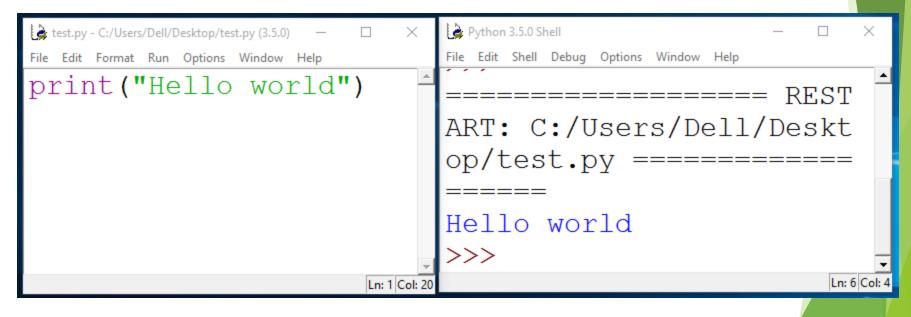

### "Hello world"

Using the Python interpreter:

| 🌛 Python 3.5.0 Shell                      | —   |        | ×        |
|-------------------------------------------|-----|--------|----------|
| File Edit Shell Debug Options Window Help |     |        |          |
| ====== RESTART: Sł                        | nel | .1 =   | -        |
| ======================================    |     | ===    |          |
| =====                                     |     |        |          |
| >>> print("Hello wo                       | orl | .d")   |          |
| Hello world                               |     |        |          |
| >>>                                       |     |        | <b>.</b> |
|                                           |     | Ln: 10 | 0 Col: 4 |

## **Printing output**

| Use the print statement          | Output       |
|----------------------------------|--------------|
| <pre>print("This is text")</pre> | This is text |
| print(34.9)                      | 34.9         |

Printing more than one thing on a single line

- Separate each thing with a comma
- Single space used between different things in the output Code

| <pre>print("Hello", "World")</pre> | Hello World      |
|------------------------------------|------------------|
| print("The year is", 2017)         | The year is 2017 |

#### **Exercise 1**

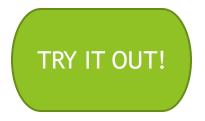

What is the output produced by the following statements?

| Vntitled*                                        | x |
|--------------------------------------------------|---|
| <u>File Edit Format Run Options Window H</u> elp |   |
| print(1,2,3,4)                                   |   |
| print("1,2,3,4")                                 |   |
| print("1234", 1,2)                               |   |
| print("1",2,3,"4")                               |   |
|                                                  |   |

#### Comments

- When writing a program, it is helpful to leave comments in the code
- You can write a comment in Python by typing a '#' in front of the line
- The compiler will ignore all text after the '#'

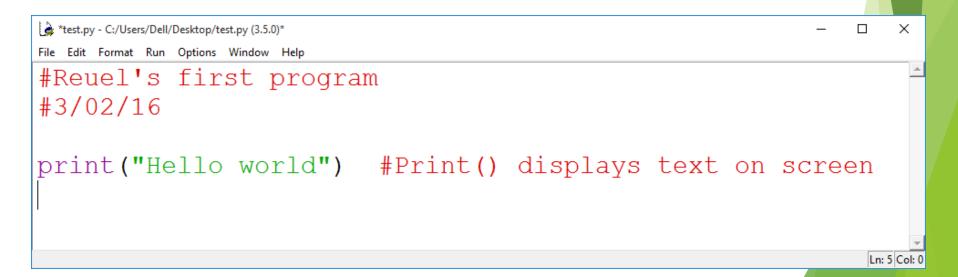

## Data types

#### Strings:

- Sequence of characters
- Plain text (ASCII or Unicode)
- Enclosed in quote marks
- Eg: "Hello", "Goodbye"

#### Integers:

- Whole numbers (ie. without a decimal point)
- ▶ Eg. -100, 0, 45

#### Floating point numbers:

- Numbers with a decimal point
- ▶ Eg. 5.2, -1.002, 0.0

#### Variables

- A 'container' in the computer's memory in which you can store data
- A variable's value can change when the program runs

10

16

bacon

15

Python variables are loosely-typed; they can hold any data type

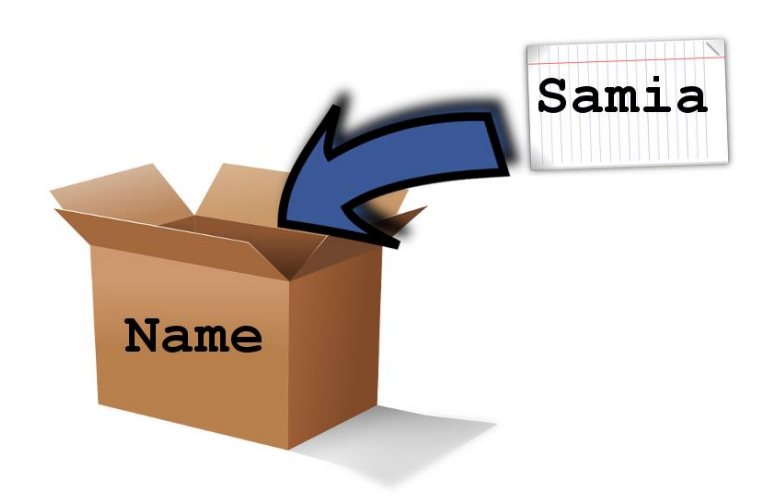

### Variables

Rules to follow when naming your variables:

- Names should reflect what is stored in the variable
- Can begin with a letter or underscore (eg. '\_')
- Variable names can include numbers
- Generally, all words are lowercase and words are separated using an underscore

```
🛓 *test.py - C:/Users/Dell/Desktop/test.py (3.5....
                                                                                  ×
                                                                             ×
*test.py - C:/Users/Dell/Desktop/test.py (3.5....
                                  Π
File Edit Format Run Options Window Help
                                            File Edit Format Run Options Window Help
                                            #Poor variable names
#Good variable names
                                            #3/02/16
#3/02/16
                                            1 test
age
                                            age-child
height of chair
                                           numberofrooms
box 1
                                            Х
search criteria
                                                                               Ln: 7 Col:
                                   Ln: 8 Col: 0
                                                                          17
```

### Assignment statement

#### Assigning a value to a variable:

\*test.py - C:/Users/Dell/Desktop/test.py (3.5.0)\*
File Edit Format Run Options Window Help
age = 21
name = "Reuel"
height = 1.68
course\_in\_ss = "Compsci111/111G"

## Assignment statement

Changing the value in a variable:

### **Exercise 2**

What is the output produced by the following statements?

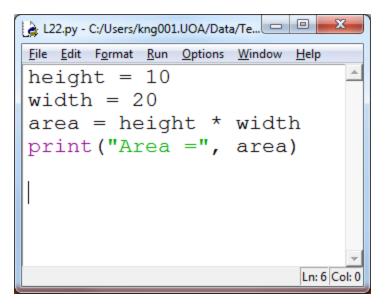

## **Arithmetic operations**

| Operation        | Symbol | Example        |
|------------------|--------|----------------|
| Exponent         | **     | 2 ** 3 = 8     |
| Multiply         | *      | 2 * 2 = 4      |
| Divide           | /      | 10 / 3 = 3.333 |
| Divide (integer) | //     | 10 // 3 = 3    |
| Remainder        | 8      | 10 % 3 = 1     |
| Add              | +      | 8 + 9 = 17     |
| Subtract         | -      | 9 - 7 = 2      |

## **Print() function**

#### Used to display information on the screen

| Code                                                 | Output                    |
|------------------------------------------------------|---------------------------|
| print("This is text")                                | This is text              |
| print(10 / 3)<br>print(2 ** 5)                       | 3.33333333333333333<br>32 |
| age = 21<br>print("You are", age, "years old")       | You are 21 years old      |
| age = age * 2<br>print("You are actually", age, "!") | You are actually 42 !     |

L

## **Print() function**

#### Concatenation: this involves joining two or more strings together

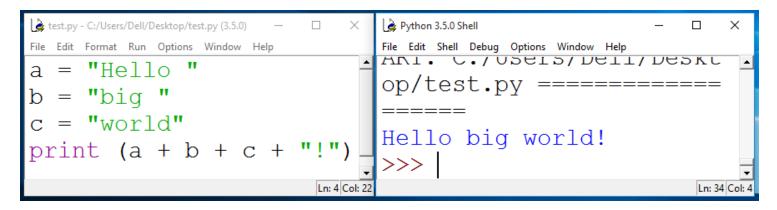

Repetition: lets you print a string multiple times

| test.py - C:/Users/Dell/Desktop/test.py (3.5.0) — |               | 🎍 Python 3.5.0 Shell — 🗖                  | х      |
|---------------------------------------------------|---------------|-------------------------------------------|--------|
| File Edit Format Run Options Window Help          |               | File Edit Shell Debug Options Window Help |        |
| a = "Compsci111"                                  | <u> </u>      | op/cesc.py                                | -      |
| print(a * 3)                                      |               | Compsci111Compsci111Comp<br>sci111        |        |
|                                                   | -             | 111                                       | -      |
|                                                   | Ln: 2 Col: 12 | Ln: 37                                    | Col: 4 |

### **Exercise 3**

#### What is the output for the following code?

```
    *Untitled* - □ ×
    File Edit Format Run Options Window Help
    a = 5
    b = 10
    print("This", "is", "a", "program")
    print(5 ** 2)
    print("This", "is", a, "program")
    print("Result:", 50 / 2 * b)
    ...
    Ln: 11 Col: 0
```

# **Getting input**

- Primary source of input for our programs will be the keyboard
- The input() function:
  - Prints a prompt for the user to read
  - Captures the user's keystrokes
  - When the user presses 'Enter', stores the string in a

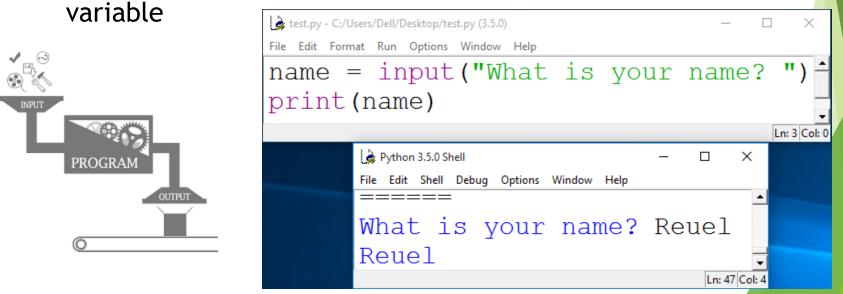

## **Getting input**

- Converting the string value returned by input() to an integer or floating point value
  - You need to do this when you want the actual numerical value the user is entering

height = height + 1.5

#### **Exercise 4**

Write a Python program that converts feet to metres. The conversion formula is:

1 foot = 0.3048 metres

Your program's output should look like this: Enter feet: 34 34 feet = 10.3632 metres.

#### You will need to use:

- Variables
- Arithmetic operator
- input() and print()
- You can try this online at: https://trinket.io/features/python3

## Algorithm

Prompt for the value

Create a variable and set the value (feet to metres = 0.3048)

Calculate the corresponding value

print the result

## Summary

- Python programs consist of statements that are translated by an interpreter or compiler into instructions that the CPU can execute
- We've discussed the Python programming language and its features:
  - > print()
  - Data types: string, int, float
  - Arithmetic operators
  - Variables and variable naming conventions
  - input() and int(), float()